\*1 Produto comercialmente disponível **business and the velocidation** that the velocidade and the Velocidade.

#### Utilizando o monitor na posição de exibição em retrato

Erga a tela até a posição mais alta. incline-a para cima e. em seguida, gire-a para a esquerda ou para a direita em 90°.

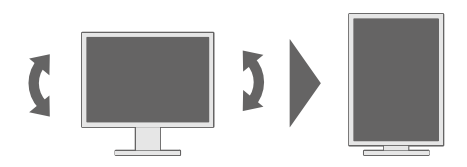

observação · É necessário uma placa de vídeo que suporte a exibição em retrato, bem como o ajustes das configurações. Consulte o Manual do Usuário da placa de vídeo para obter detalhes.

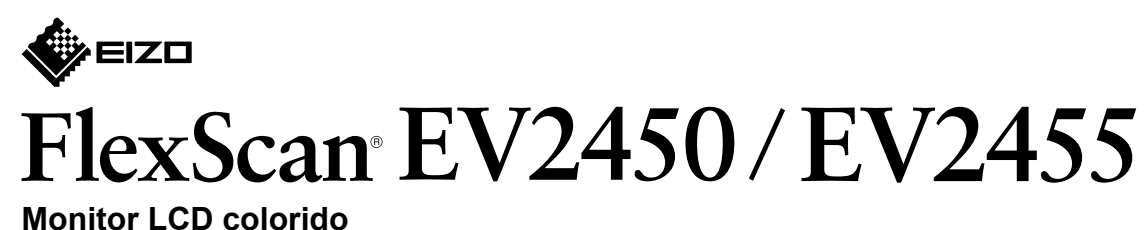

**Guia de Instalação** 

Importante Leia com atenção as PRECAUÇÕES, este Guia de Instalação e o Manual do Usuário, armazenados no CD-ROM, para familiarizar-se com o uso seguro e eficiente deste produto.

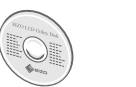

• Para informações relativas a ajustes de tela ou configurações, consulte o Manual do Usuário no EIZO LCD Utility Disk (CD-ROM).

## **1. Conteúdo da embalagem**

# **2. Montagem da base** Remova a base **1** da caixa e coloque-a sobre uma superfície estável e plana. **2 3 4 5** Cliqu **Conexões 3.**

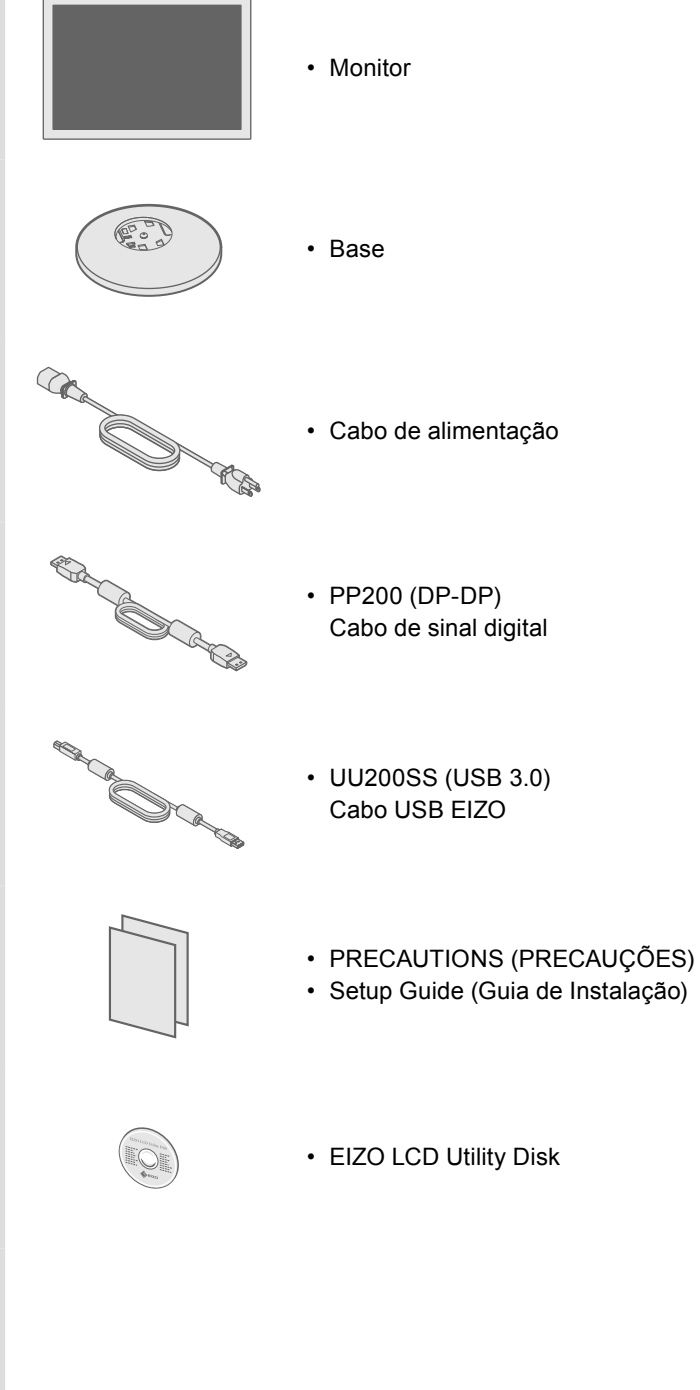

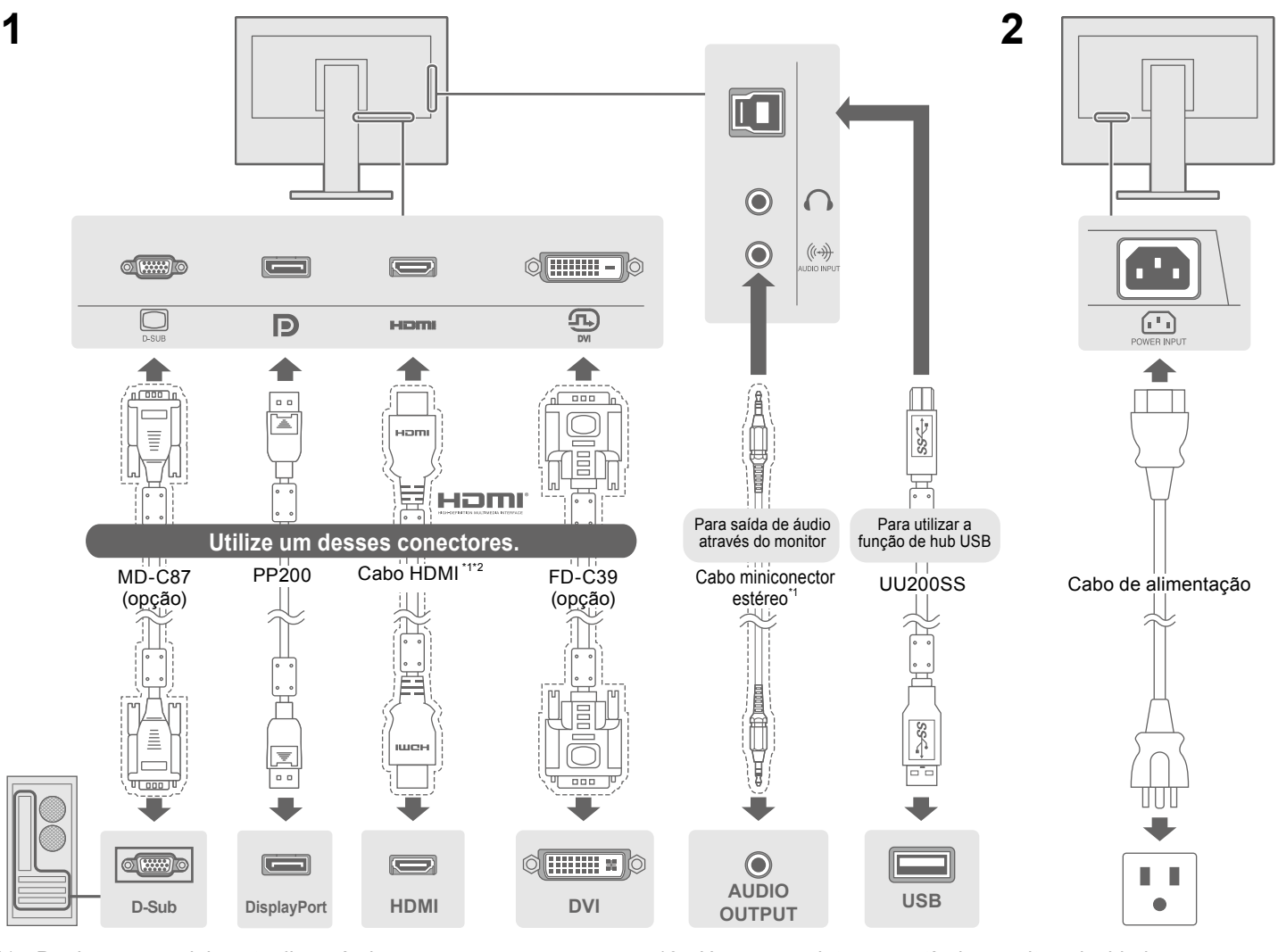

## **4. Ajuste de ângulo e altura**

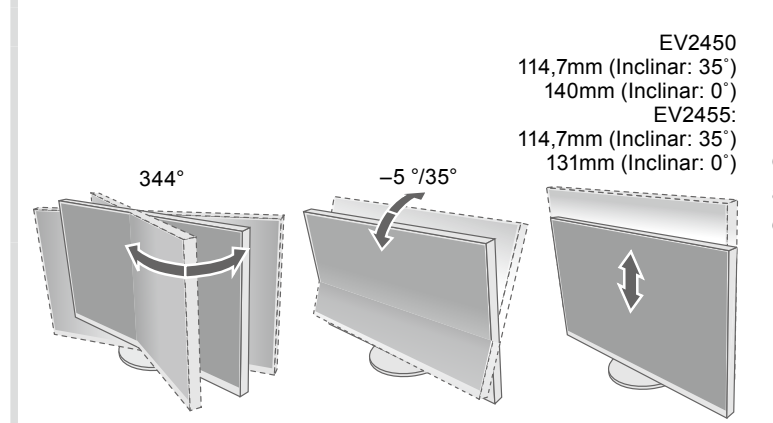

#### **Possível causa e solução**

abo de alimentação está conectado corretamente. otor de energia principal.

entação e ligue-a novamente após alguns minutos.

ntness" (Brilho), "Contrast" (Contraste) e/ou "Gain" (Ganho) no

de entrada.

mouse ou o teclado.

<sup>O</sup>C está ligado.

e da placa de vídeo, o sinal de entrada não é detectado e ai do modo de economia de energia. Se a tela não for exibida de se movimentar o mouse ou pressionar uma tecla no teclado, te procedimento. Isso pode resolver o problema.

para desligar o monitor.

o botão mais à esquerda, toque em  $\Theta$  por mais de

.<br>(Configurações de administrador). (Configurações de administrador . ompatibility Mode" (Modo de compatibilidade).<br>n" (Ligado).

onectado usando DisplayPort tem um problema. Resolva o gue o monitor e em seguida ligue-o novamente. Consulte o ário do dispositivo de saída para obter mais detalhes.

dica que o sinal de entrada está fora da faixa especificada. configurações do PC cumprem as exigências de resolução e ical do monitor.

configuração apropriada usando o utilitário da placa de vídeo. ual da placa de vídeo para obter detalhes.

#### Se ocorrer algum problema após a exibição da tela, consulte o "Chapter 5 Troubleshooting"

Copyright© 2014 EIZO Corporation All rights reserved.

#### **5. Agrupamento dos cabos**

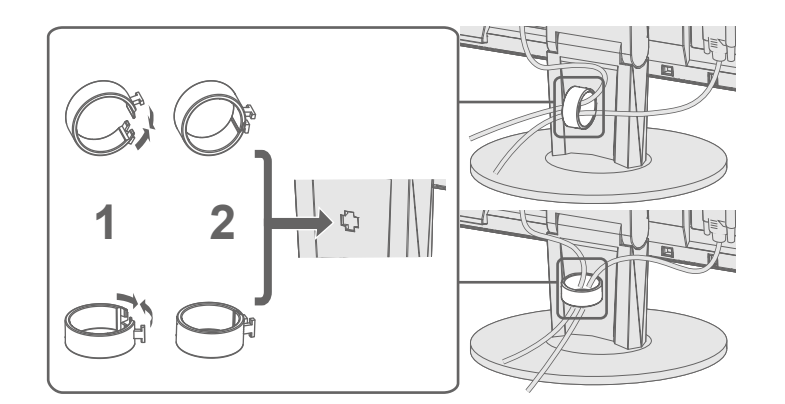

## **6.** Exibição na tela

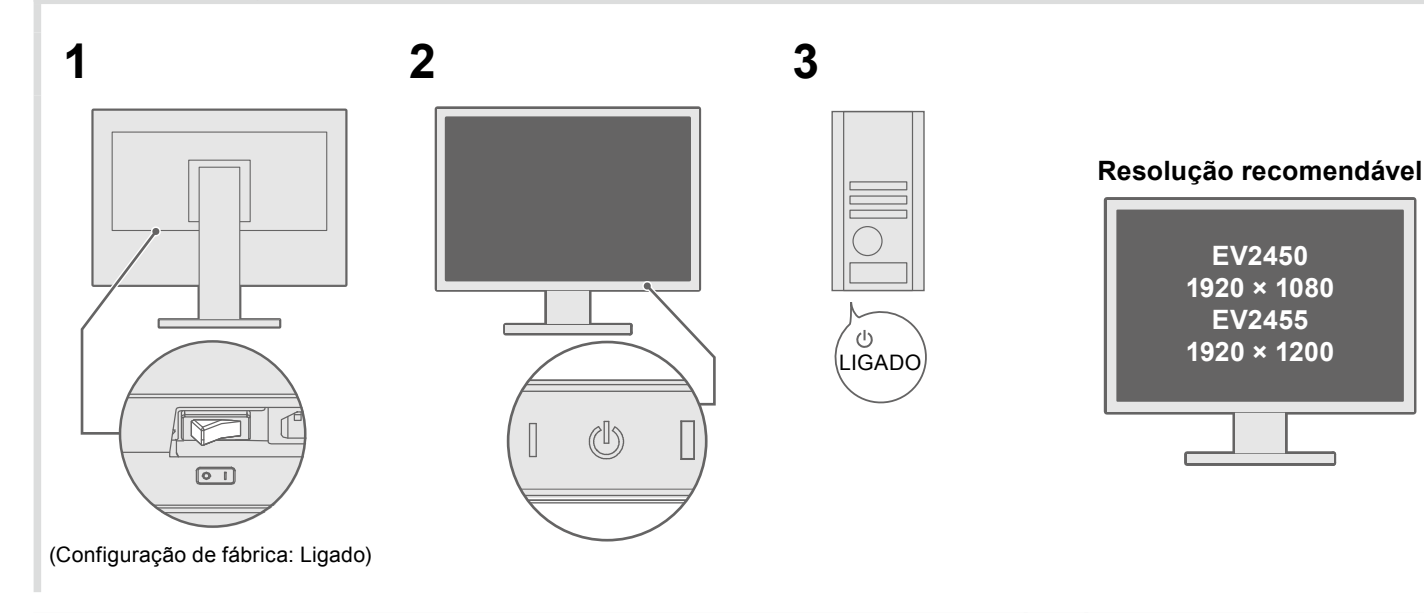

## **Idioma 7.**

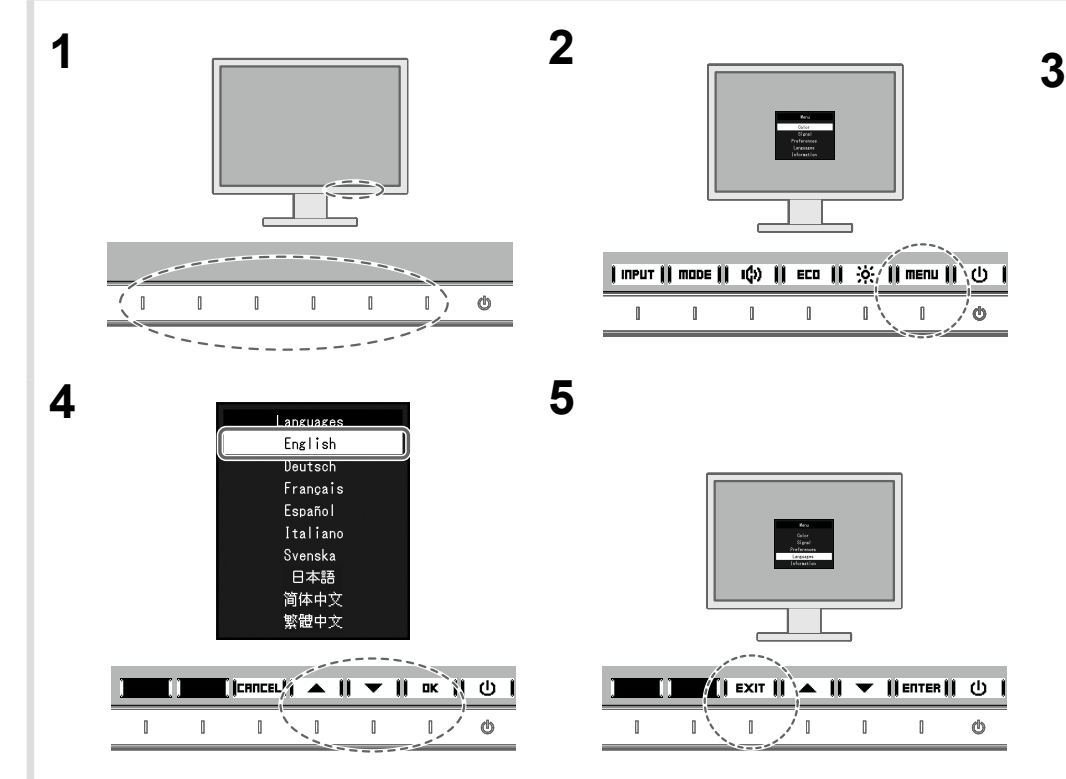

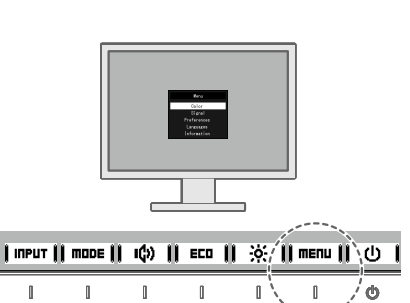

 $\frac{1}{2}$   $\frac{1}{2}$   $\frac{1}{2}$ 

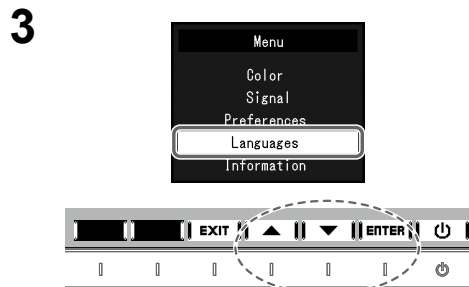

#### **• Sem** imagem

Se nenhuma imagem for exibida no monitor, mesmo após a execução das ações corretivas, entre em contato com um representante local da FIZO.

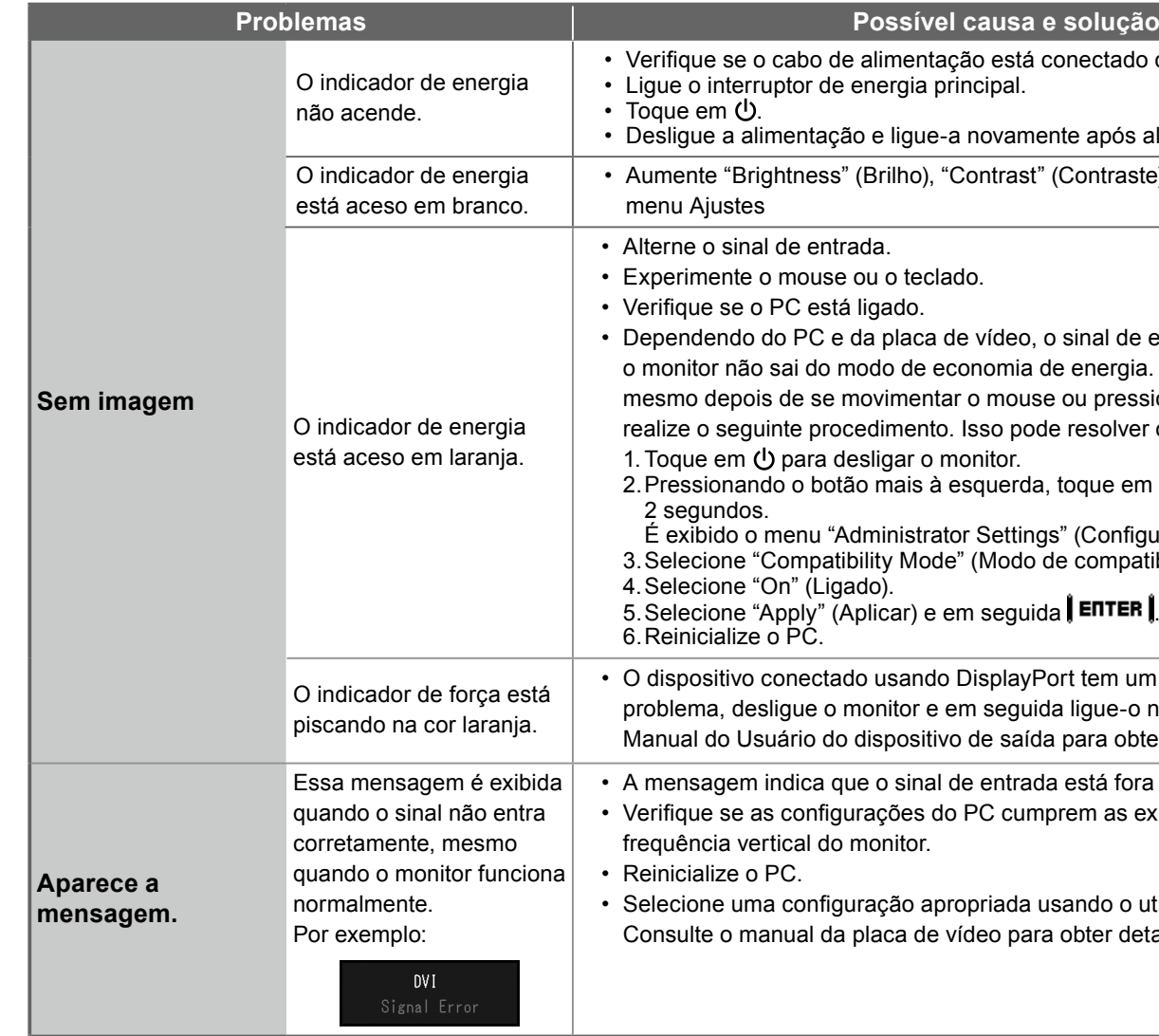

**CALL** 

(Capítulo 5 Solução de problemas) no Manual do usuário no CD-ROM.

 $\mathbb{R}$